# **PPP and Asynchronous Interfaces**

*Document revision 1.1 (Fri Mar 05 08:16:45 GMT 2004)* This document applies to MikroTik RouterOS V2.8

### **Table of Contents**

Table of Contents General Information **Summary Specifications** Related Documents Additional Documents Serial Port Configuration Property Description **Notes** Example PPP Server Setup **Description** Property Description Example PPP Client Setup **Description Property Description Notes** Example PPP Application Example Client - Server Setup

### **General Information**

#### **Summary**

PPP (Point-to-Point Protocol) provides a method for transmitting datagrams over serial point-to-point links. Physically it relies on **com1** and **com2** ports from standard PC hardware configurations. These appear as **serial0** and **serial1** automatically. You can add more serial ports to use the router for a modem pool using these adapters:

- MOXA (*http://www.moxa.com*) Smartio CP-132 2-port PCI multiport asynchronous board with maximum of 8 ports (4 cards)
- MOXA (*http://www.moxa.com*) Smartio C104H, CP-114 or CT-114 4-port PCI multiport asynchronous board with maximum of 16 ports (4 cards)
- MOXA (*http://www.moxa.com*) Smartio C168H, CP-168H or CP-168U 8-port PCI multiport asynchronous board with maximum of 32 ports (4 cards)
- Cyclades (*http://www.cyclades.com*) Cyclom-Y Series 4 to 32 port PCI multiport asynchronous board with maximum of 128 ports (4 cards)
- Cyclades (*http://www.cyclades.com*) Cyclades-Z Series 16 to 64 port PCI multiport asynchronous board with maximum of 256 ports (4 cards)
- TCL DataBooster 4 or 8 port High Speed Buffered PCI Communication Controllers

#### **Specifications**

Packages required: *ppp* License required: *level1* Home menu level: */interface ppp-client, /interface ppp-server* Standards and Technologies: *PPP (RFC 1661)* Hardware usage: *Not significant*

#### **Related Documents**

- *Package Management*
- *Device Driver List*
- *IP Addresses and ARP*
- *Log Management*
- *AAA*

#### **Additional Documents**

- *http://www.ietf.org/rfc/rfc2138.txt?number=2138*
- *http://www.ietf.org/rfc/rfc2138.txt?number=2139*

### **Serial Port Configuration**

Home menu level: */port*

### **Property Description**

**name** (*name*; default: **serialN**) - port name

**used-by** (*read-only: text*) - shows the user of the port. Only free ports can be used in PPP setup **baud-rate** (*integer*; default: **9600**) - maximal data rate of the port **data-bits** (*7* | *8*; default: **8**) - number of bits per character transmitted **parity** (*none* | *even* | *odd*; default: **none**) - character parity check method **stop-bits**  $(I | 2;$  default: **1**) - number of stop bits after each character transmitted **flow-control** (*none* | *hardware* | *xon-xoff*; default: **hardware**) - flow control method

#### **Notes**

Keep in mind that **baud-rate**, **data-bits**, **parity**, **stop-bits** and **flow control** parameters must be the same for both communicating sides.

#### **Example**

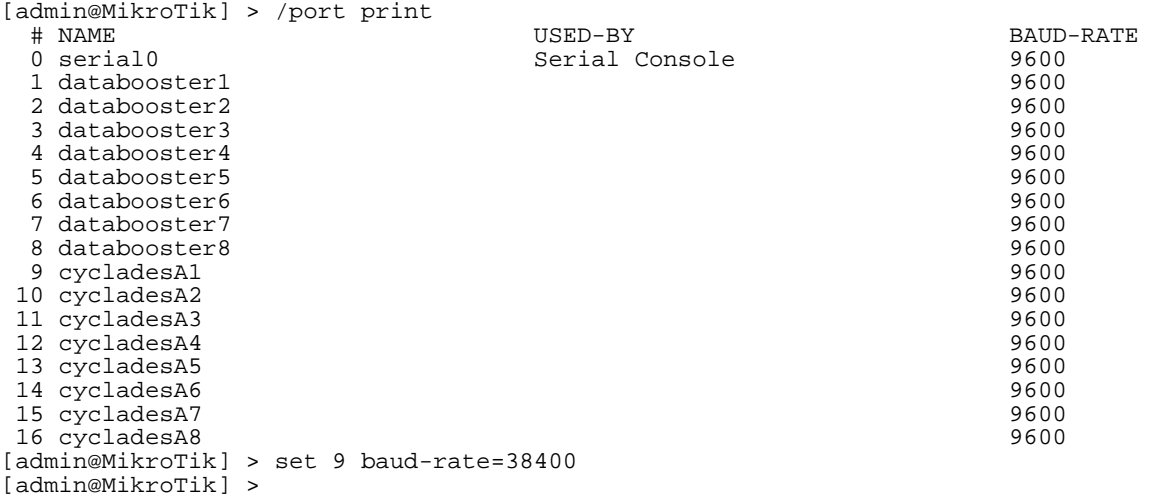

### **PPP Server Setup**

Home menu level: */interface ppp-server*

#### **Description**

PPP server provides a remode connection service for users. When dialing in, the users can be authenticated locally using the local user database in the **/user** menu, or at the RADIUS server specified in the **/ip ppp** settings.

#### **Property Description**

**port** (*name*; default: **(unknown)**) - serial port

**authentication** (*multiple choice: mschap2, mschap1, chap, pap*; default: **mschap2, mschap1, chap, pap**) - authentication protocol

**profile** (*name*; default: **default**) - profile name used for the link

**mtu** (*integer*; default: **1500**) - Maximum Transmission Unit. Maximum packet size to be transmitted

**mru** (*integer*; default: **1500**) - Maximum Receive Unit

**null-modem** (*no* | *yes*; default: **no**) - enable/disable null-modem mode (when enabled, no modem initialization strings are sent)

**modem-init** (*text*; default: **""**) - modem initialization string. You may use "s11=40" to improve dialing speed

**ring-count** (*integer*; default: **1**) - number of rings to wait before answering phone

**name** (*name*; default: **ppp-inN**) - interface name for reference

#### **Example**

You can add a PPP server using the **add** command:

```
[admin@MikroTik] interface ppp-server> add name=test port=serial1
[admin@MikroTik] interface ppp-server> print
Flags: X - disabled, R - running
  0 X name="test" mtu=1500 mru=1500 port=serial1
       authentication=mschap2,chap,pap profile=default modem-init=""
       ring-count=1 null-modem=no
[admin@MikroTik] interface ppp-server> enable 0
[admin@MikroTik] interface ppp-server> monitor test
            status: "waiting for call..."
```
#### [admin@MikroTik] interface ppp-server>

## **PPP Client Setup**

Home menu level: */interface ppp-client*

#### **Description**

The section describes PPP clients configuration routines.

#### **Property Description**

**port** (*name*; default: **(unknown)**) - serial port

**user** (*text*; default: **""**) - P2P user name on the remote server to use for dialout

**password** (*text*; default: **""**) - P2P user password on the remote server to use for dialout

**profile** (*name*; default: **default**) - local profile to use for dialout

**allow** (*multiple choice: mschap2*, *mschap1*, *chap*, *pap*; default: **mschap2, mschap1, chap, pap**) the protocol to allow the client to use for authentication

**phone** (*integer*; default: **""**) - phone number for dialout

**tone-dial** (*yes* | *no*; default: **yes**) - defines whether use tone dial or pulse dial

**mtu** (*integer*; default: **1500**) - Maximum Transmission Unit. Maximum packet size to be transmitted

**mru** (*integer*; default: **1500**) - Maximum Receive Unit

**null-modem** (*no* | *yes*; default: **no**) - enable/disable null-modem mode (when enabled, no modem initialization strings are sent)

**modem-init** (*text*; default: **""**) - modem initialization strings. You may use "s11=40" to improve dialing speed

**dial-on-demand** (*yes* | *no*; default: **no**) - enable/disable dial on demand

**add-default-route** (*yes* | *no*; default: **no**) - add PPP remote address as a default route

**use-peer-dns** (*yes* | *no*; default: **no**) - use DNS server settings from the remote server

#### **Notes**

- Additional client profiles must be configured on the server side for clients to accomplish logon procedure. For more information see **Related Documents** section.
- PPP client profiles must match at least partially (**local-address** and values related to encryption should match) with corresponding remote server values.

### **Example**

You can add a PPP client using the **add** command:

```
[admin@MikroTik] interface ppp-client> add name=test user=test port=serial1 \
\... add-default-route=yes
[admin@MikroTik] interface ppp-client> print
Flags: X - disabled, R - running
  0 X name="test" mtu=1500 mru=1500 port=serial1 user="test" password=""
       profile=default phone="" tone-dial=yes modem-init="" null-modem=no
       dial-on-demand=no add-default-route=yes use-peer-dns=no
[admin@MikroTik] interface ppp-client> enable 0
[admin@MikroTik] interface ppp-client> monitor test
[admin@MikroTik] interface ppp-client> monitor 0
          status: "dialing out..."
```
[admin@MikroTik] interface ppp-client>

### **PPP Application Example**

#### **Client - Server Setup**

In this example we will consider the following network setup:

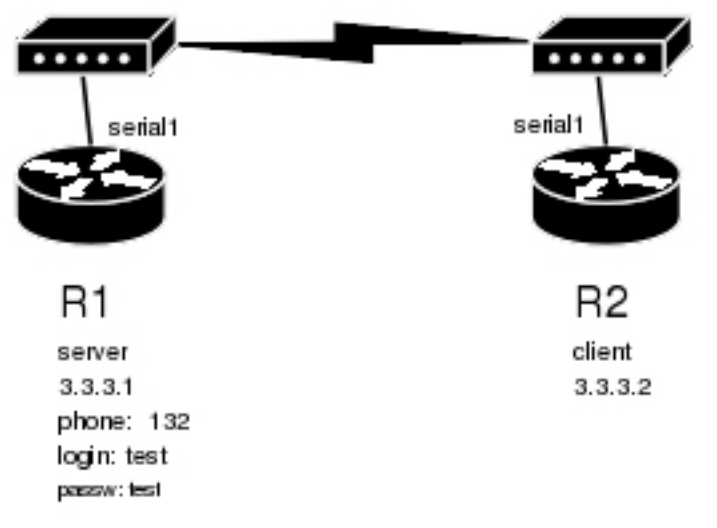

For a typical server setup we need to add one user to the **R1** and configure the PPP server.

```
[admin@MikroTik] ppp secret> add name=test password=test local-address=3.3.3.1 \
\ldots remote-address=3.3.3.2
[admin@MikroTik] ppp secret> print
Flags: X - disabled<br>0 name="test" s
      name="test" service=any caller-id="" password="test" profile=default
      local-address=3.3.3.1 remote-address=3.3.3.2 routes=""
[admin@MikroTik] ppp secret> /int ppp-server
[admin@MikroTik] interface ppp-server> add port=serial1 disabled=no
[admin@MikroTik] interface ppp-server> print
Flags: X - disabled, R - running
  0 name="ppp-in1" mtu=1500 mru=1500 port=serial1
       authentication=mschap2,mschap1,chap,pap profile=default modem-init=""
       ring-count=1 null-modem=no
[admin@MikroTik] interface ppp-server>
```
Now we need to setup the client to connect to the server:

[admin@MikroTik] interface ppp-client> add port=serial1 user=test password=test \ \... phone=132 [admin@MikroTik] interface ppp-client> print Flags:  $X - \text{disabled}$ ,  $R - \text{running}$ 0 X name="ppp-out1" mtu=1500 mru=1500 port=serial1 user="test" password="test" profile=default phone="132" tone-dial=yes modem-init="" null-modem=no dial-on-demand=no add-default-route=no use-peer-dns=no [admin@MikroTik] interface ppp-client> enable 0 After a short duration of time the routers will be able to ping each other: [admin@MikroTik] interface ppp-client> /ping 3.3.3.1 3.3.3.1 64 byte ping: ttl=64 time=43 ms 3.3.3.1 64 byte ping: ttl=64 time=11 ms 3.3.3.1 64 byte ping: ttl=64 time=12 ms 3.3.3.1 64 byte ping: ttl=64 time=11 ms 4 packets transmitted, 4 packets received, 0% packet loss round-trip min/avg/max = 11/19.2/43 ms [admin@MikroTik] interface ppp-client>